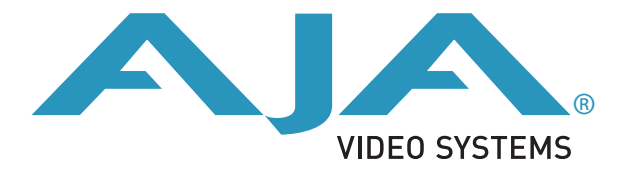

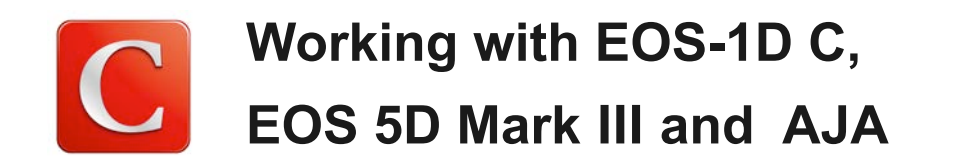

### **EOS-1D C / 5D Mark Ⅲ** と **Ki Pro Rack / Ki Pro Mini** を使用したワークフロー

 EOS-1D C / 5D Mark Ⅲは、HDMI出力を使用して1080 60i、または1080 24Pでモニタリングや外部 レコーダーへの収録を可能にします。AJAのテープレス メディアレコーダー Ki Pro Rack / Ki Pro Mini は、ファームウェア ver 4.1で、本体内にCINEMA EOSシリーズ専用メニューが搭載されました。このアッ プデートにより、EOS C300 / C100 同様に簡単な設定でカメラと連動した収録が可能になりました。

 本ドキュメントでは、EOS-1D C / 5D mark ⅢとKi Pro Rack / Ki Pro MIniを使用して24P、30Pで収 録する際の各種設定をご紹介します。操作手順については以下の方法をご参照ください。

注:Ki Pro Rack / Ki Pro Miniは、ファームウェア ver4.1以降で作業を行ってください。 注:以下の手順は、必ずHDMI未接続の状態で行ってください。HDMIケーブルが接続された状態で設定し ようとした場合、正常な設定を行うことができません。

# **EOS-1D C / 5D Mark Ⅲ** の設定

### **HDMI**出力の設定

 本体のMENUボタンを押して、「SHOOT5 : Movie」の「HDMI出力+液晶」を選択し、 「同時表示する」に設定してください。

 この設定により、カメラの液晶モニターに映 像を表示しながら、HDMI出力から非圧縮映像 を送出することができます。

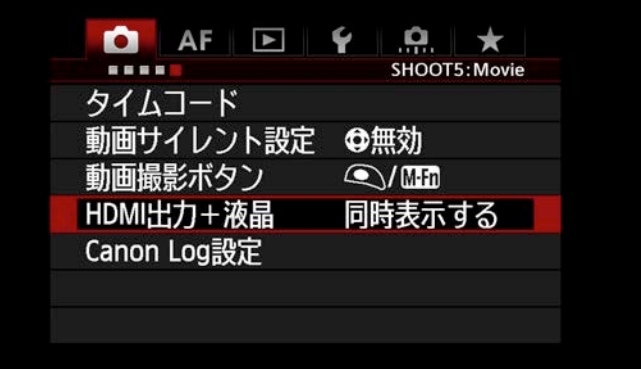

※HDMI出力は、音声ならびにカメラ内の収録データ(CFカード)のプレイバックを出力しません。

### **HDMI**記録コマンドの設定

「 SHOOT5 : Movie」の「タイムコード」を 選択し、「HDMI:タイムコード」を"入"に、 同項目の「HDMI:記録コマンド」も"入"に 設定してください。

 この設定により、HDMI出力した映像にタイ ムコードとKi ProへのRecトリガーコマンドが 付加されます。

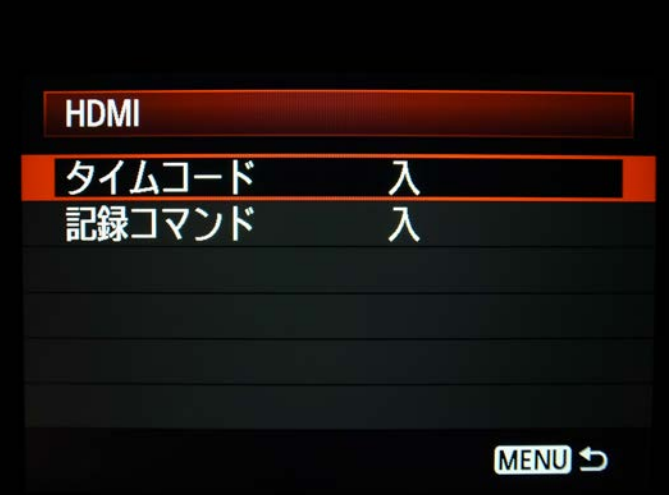

#### **HDMI**機器制御の設定

「PLAY3:HDMI機器制御」を選択し、"切"に 設定してください。

「HDMI機器制御」は、CEC対応テレビ向けの 機能です。Ki Proと併せて使用する場合は、 必ず"切"に設定してください。

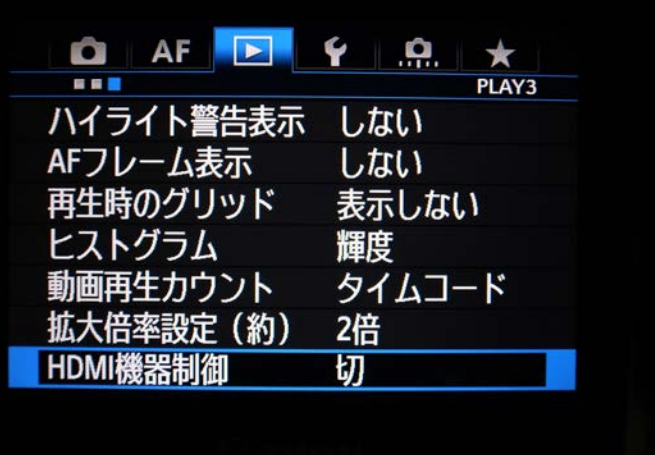

### **HDMI**出力フレームレートの設定

24Pで収録する場合: 「SET UP3: HDMI出力フレームレート」を 選択し、"24P"に設定してください。

30P(60P)で収録する場合: 「SET UP3: HDMI出力フレームレート」を 選択し、"60i"に設定してください。 ※5D Mark IIIの場合は、「SET UP2」になります

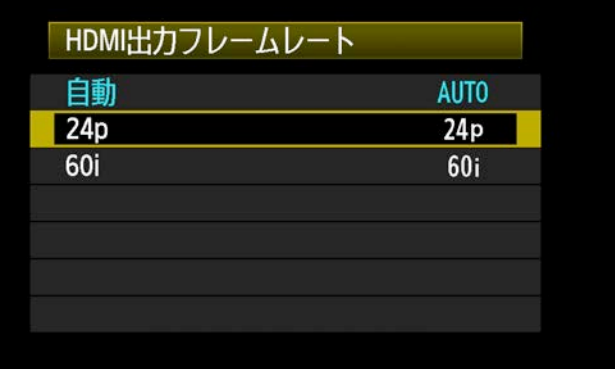

※Ki Pro Rack / Ki Pro Mini ファームウェア ver 4.1は、1080 60Pでの収録に対応していません。

# **Ki Pro** 側の設定(ファームウェア **ver4.1** 以降)

## 入力ソースの設定

 本体のCONFIGボタンを押して、SELECTボタンで「2.1 Video Input」を選択、ADJUSTボタン で"HDMI" に設定してくだい。続いて、「2.2 Audio Input」を任意のソースに設定、「 8.0 T.C. In」 を"HDMI"に設定してください。

※DF/NDFについては、カメラ側に依存するため、設定する必要はありません。

### 収録タイプの設定

SELECTボタンで「1.1 Record Type」を選択し、 ADJUSTボタンで"PsF" に設定してください。

### カメラ メタデータの設定

「13.1 Camera Data」を選択し、ADJUSTボタン で"Canon HDMI" に設定してください。

## 収録

本体のSTATUSボタンを押して、以下の表示になっているか確認します。

### 24Pで収録する場合: 30Pで収録する場合:

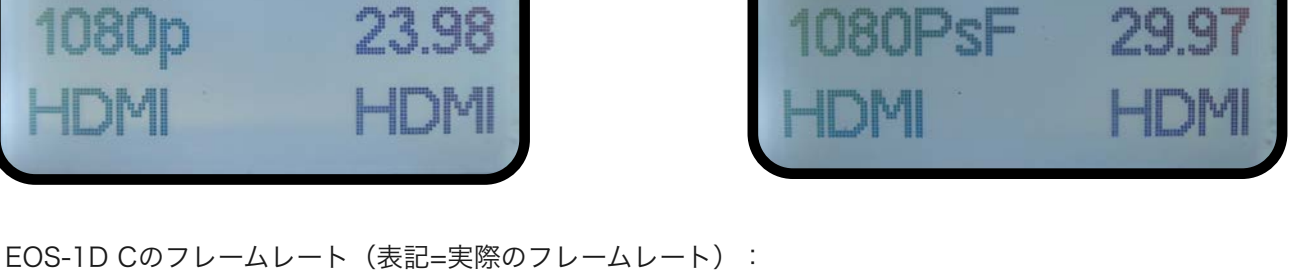

30p=29.97fps、25p=25.00fps、24p=23.976fps、60p=59.94fps、50p=50.00fpsとなっています。 ※ Ki Proは、EOS-1D Cの1080 60PモードによるHDMI出力を1080i 29.97として認識します。

以上でKi Proの設定も終了です。

EOS-1D CのSTART/STOPボタンを押して、収録を開始するとKi Pro側も自動的に録画を開始します。

注:機材の設定やメディアフォーマットした後、最初に収録したファイルのみ、カメラ側とKi Pro側のタ イムコードが異なる場合がありますので、必ずテスト撮影後に本番を行うよう心掛けてください。 注:Ki ProのCONFIGメニュー「13.1 Camera Data」が "Canon HDMI" に設定されている場合、Ki ProのRec. START/STOPはEOS-1D C側のトリガーにのみ反応します。Ki Pro本体のRecボタンは機能 しません。(一瞬赤く点灯し、すぐに停止します)

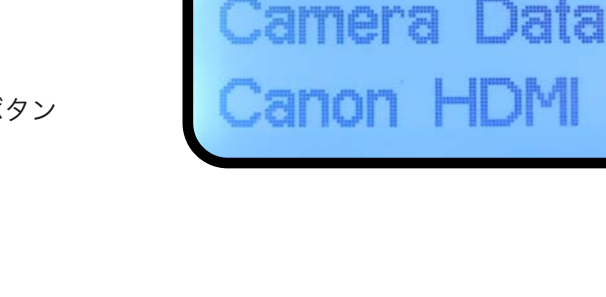